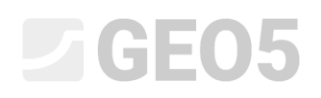

# Setzungsberechnung eines Einzelpfahls

Programm: GEO5 Pfahl

Datei: Demo\_manual\_14.gpi

Ziel dieses Ingenieurhandbuchs ist es, die Verwendung des Programms GEO 5 - PFAHL zur Berechnung der Setzung eines Einzelpfahls für eine bestimmte Aufgabe zu erläutern.

### Spezifikation der Eingabe der Aufgabe

Die allgemeine Eingabe der Aufgabe ist im vorherigen Kapitel (*12. Pfahlgründungen - Einleitung*) beschrieben. Führen Sie alle Berechnungen für die Setzung des Einzelpfahls im Bezug zu der vorherigen Aufgabe in Kapitel 13 *Berechnung der vertikalen Tragfähigkeit eines Einzelpfahls* durch.

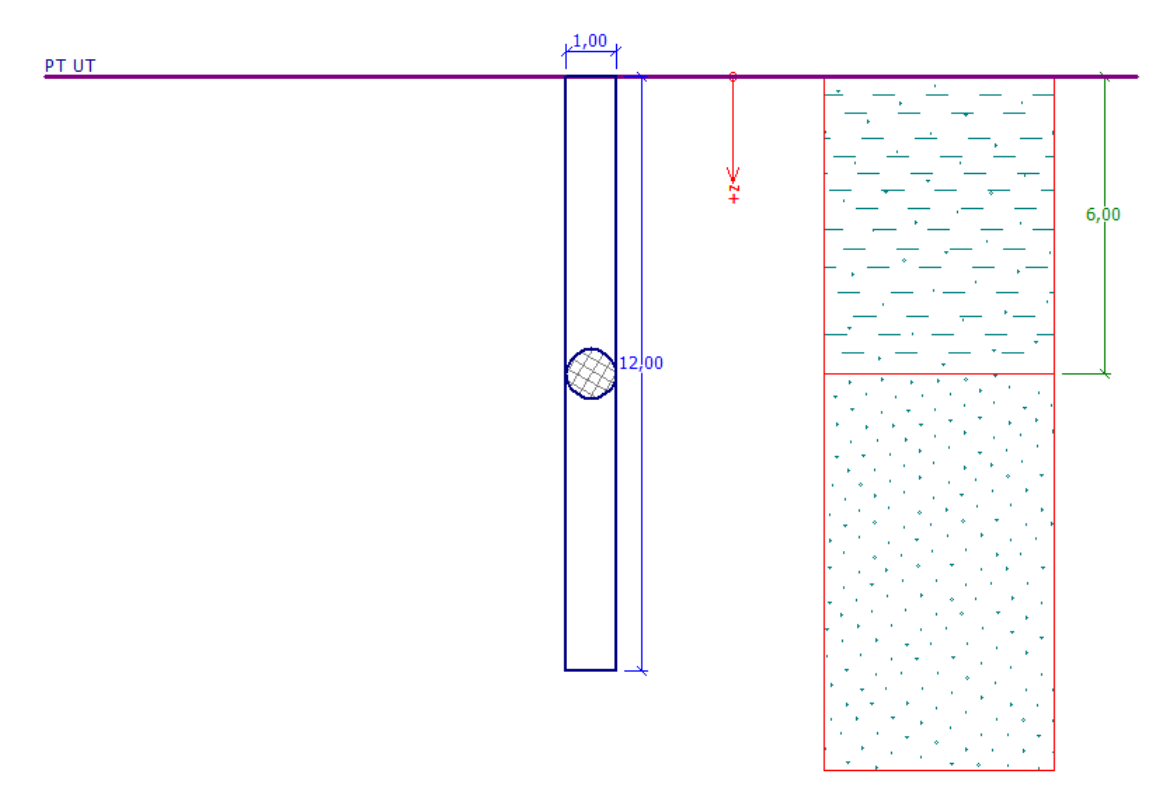

*Diagramm der Eingabe der Aufgabe – Einzelpfahl*

### Lösung

Um diese Aufgabe zu berechnen, verwenden wir das Programm GEO 5 - Pfahl. Im folgenden Text werden wir schrittweise die Lösung des Beispiels beschreiben.

In dieser Berechnung berechnen wir die Setzung eines Einzelpfahls nach folgenden Methoden:

- − *lineare Theorie der Setzung* (gemäß Prof. **Poulos**)
- − *nichtlineare Theorie der Setzung* (gemäß Doz. **Masopust**)

# L T G E 0.5

**Die lineare Belastungskurve** (Lösung gemäß Poulos) wird aus den Ergebnissen der vertikalen Tragfähigkeit des Pfahls bestimmt. Die grundlegende Eingabe für die Berechnung sind die **Werte des Pfahlmantel- und Pfahlfusswiderstands** -  $R_{s}$  und  $R_{b}$  . Diese Werte ergeben sich aus der vorherigen Berechnung für die vertikale Tragfähigkeit des Einzelpfahls in Abhängigkeit von der angegebenen Methode (NAVFAC DM 7.2, Effektive Spannung, 73SN 73 1002 oder Tomlinson). **Die nichtlineare Belastungskurve** (Lösung gemäß Masopust) basiert auf der Eingabe unter Verwendung sogenannter **Regressionskoeffizienten**. Das Ergebnis ist daher unabhängig von den Berechnungsmethoden der Tragfähigkeit und kann auch zur Bestimmung der vertikalen Tragfähigkeit des Einzelpfahls verwendet werden - wobei die Tragfähigkeit der zulässigen Setzung entspricht (in der Regel 25 mm).

### Eingabevorgang: Lineare Theorie des Setzung (POULOS)

Öffnen Sie im Pfahl-Programm die Datei aus dem vorherigen Handbuch (Nr. 13). Wir behalten die Berechnungseinstellung als "Standard - EN 1997 - DA2" gemäß der vorherigen Aufgabe bei, die Berechnung der Tragfähigkeit wird gemäß NAVFAC DM 7.2 durchgeführt. Aktivieren Sie auch die Option "Horizontale Tragfähigkeit nicht berechnen". Für diese Berechnungseinstellung wird bereits eine lineare Belastungskurve (Poulos) eingegeben.

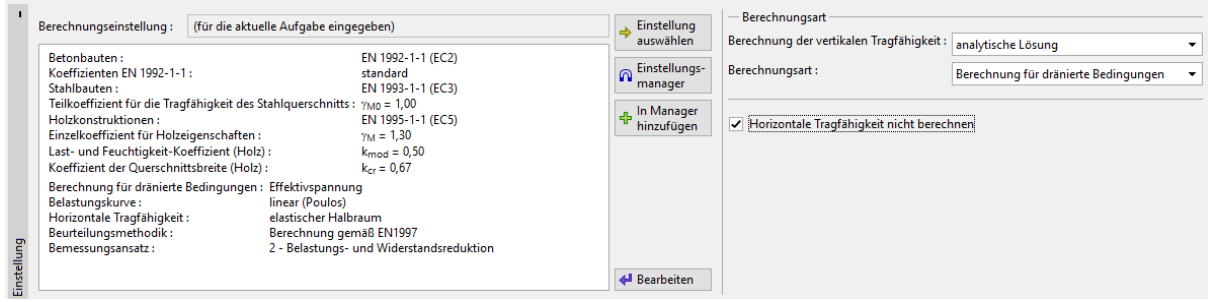

*Fenster "Einstellung"*

*Hinweis: Die Berechnung der Grenzbelastungskurve basiert auf der Elastizitätstheorie. Der Gründungsboden wird durch den Verformungsmodul <sup>E</sup>def und die Poissonzahl beschrieben.*

Im nächsten Schritt wir definieren im Fenster "Böden" die Verformungseigenschaften der Böden, die für die Berechnung der Setzung benötigt werden, d. h. den ödometrischen Modul  $E_{\rm \scriptscriptstyle oed}$  bzw. Verformungsmodul *<sup>E</sup>def* und Poissonzahl  $V$ .

| Boden<br>(Spezifikation, Zuordnung) | Wichte<br>$\gamma$ kN/m <sup>3</sup> | Winkel der<br>inneren<br>Reibung<br>$\varphi_{\scriptscriptstyle ef}$ | Kohäsion des<br><b>Bodens</b><br>$\mathcal{L}_{\varphi_u}$ [°] $c_{e_f}$ / $c_u$ [kPa] | Poissonzahl<br>$v$ $\left[-\right]$ | Ödometrisches<br>Modul<br>$=  MPa $<br>$E_{\rho e d}$ |
|-------------------------------------|--------------------------------------|-----------------------------------------------------------------------|----------------------------------------------------------------------------------------|-------------------------------------|-------------------------------------------------------|
| F4, feste Konsistenz                | 18,5                                 | $-$ /0,0                                                              | $-/-0,0$                                                                               | 0,35                                | 8,0                                                   |
| S3, mittel verdichtet               | 17,5                                 | $29,5/-$                                                              | $0,0/-$                                                                                | 0,30                                | 21,0                                                  |

*Tabelle mit der Bodenparametern – Pfahlsetzung*

# LAGE05

Dann definieren wir im Fenster "Belastung" die Nutzlast (Betriebslast) für die Setzungsberechnung des Einzelpfahls. Klicken Sie auf die Schaltfläche "Hinzufügen", um eine neue Belastung gemäß der Abbildung hinzuzufügen.

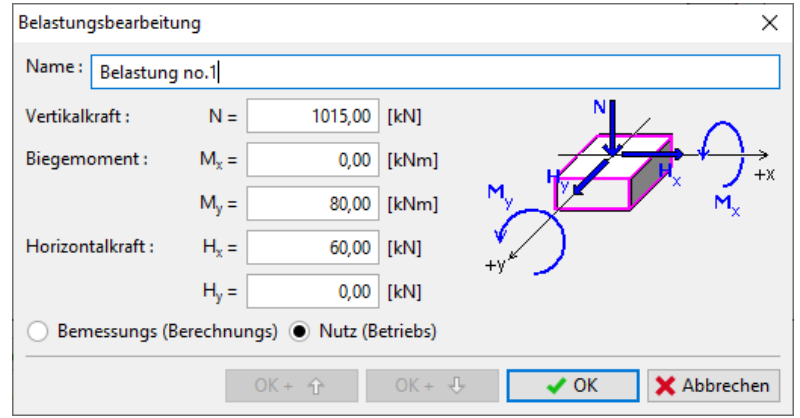

*Dialogbox "Neus Belastung"*

Wir werden die anderen Fenster überspringen, da sie unverändert bleiben. Wir können nun mit der Setzungsberechnung im Fenster "Setzung" überzugehen.

In diesem Fenster geben wir den Sekantenmodul der Verformung  $E_{_S}\left[MPa\right]$  für einzelne Bodentypen über die Schaltfläche "Bearbeitung *E<sup>s</sup>* " ein.

Für die 1. Schicht des kohäsiven Bodens (Klasse F4,  $I_c = 0.5$  ) geben wir den empfohlenen Wert des Sekantenmoduls der Verformung *E MPa <sup>s</sup>* 17,0 ein. Für die 2. Schicht *kohäsionslosen Bodens* (Klasse S3,  $I_d = 0.5$ ) betrachten wir den Sekantenmodul der Verformung in der Größe  $E_{_s} \cong 24{,}0\ MPa$  gemäß Tabelle.

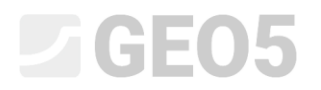

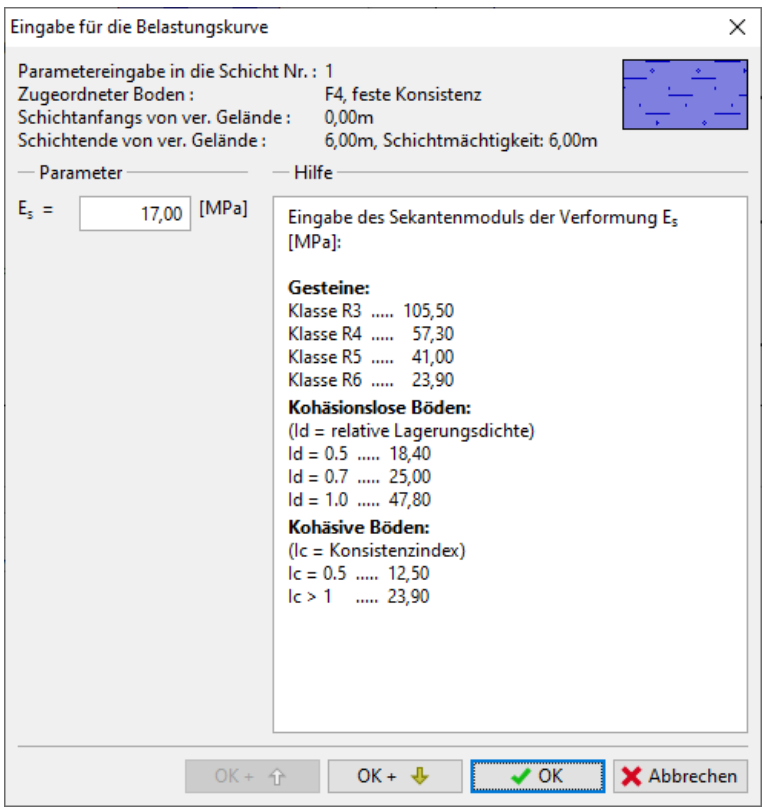

Dialogbox "*Eingabe für Belastungskurve - Sekantenmodul der Verformung E<sup>s</sup> "- Boden F4*

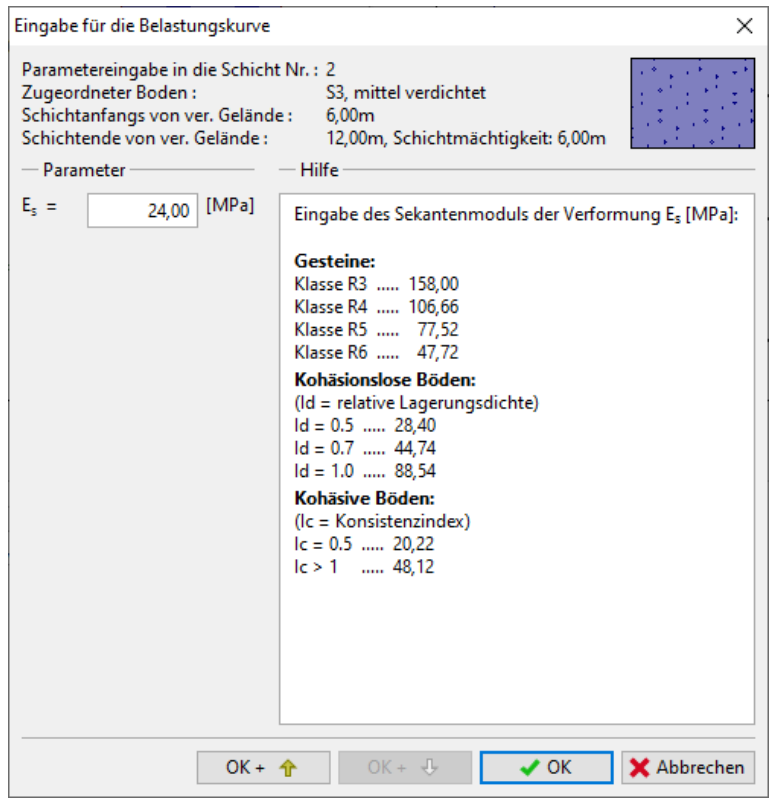

Dialogbox "*Eingabe für Belastungskurve - Sekantenmodul der Verformung E<sup>s</sup> "- Boden S3*

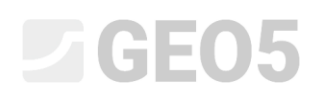

*Hinweis: Der Sekantenmodul der Verformung E<sup>s</sup> hängt vom Pfahldurchmesser und der Möchtigkeit der einzelnen Bodenschichten ab. Die Werte dieses Moduls sollten anhand von In-situ-Tests ermittelt*  werden. Bei kohäsionslosen Böden hängt sein Wert ferner vom Index der relativen Dichte  $\,I_{_{d}}\,$  ab, bei kohäsiven Böden vom Konsistenzindex  $I_{c}$  .

Als nächstes geben wir die Grenzsetzung ein, was der maximale Wert der Setzung ist, für den die Belastungskurve berechnet wird. In unserem Fall geben wir den Wert der Grenzsetzung 25 mm ein.

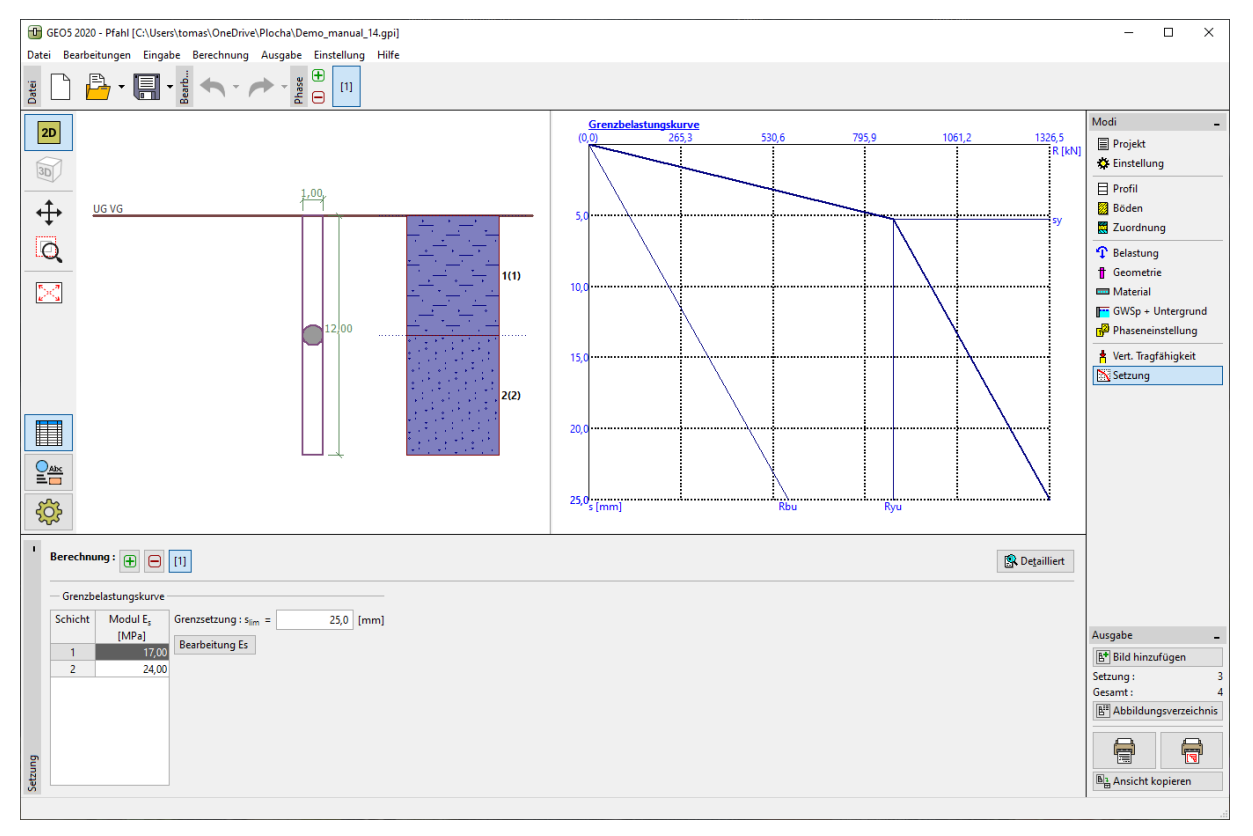

*Fenster "Setzung" – Lineare Belastungskurve (Lösung gemäß Poulos)*

Klicken Sie auf die Schaltfläche "Detailliert" und ziehen Sie den berechneten Setzungswert für die maximale Nutzlast ab.

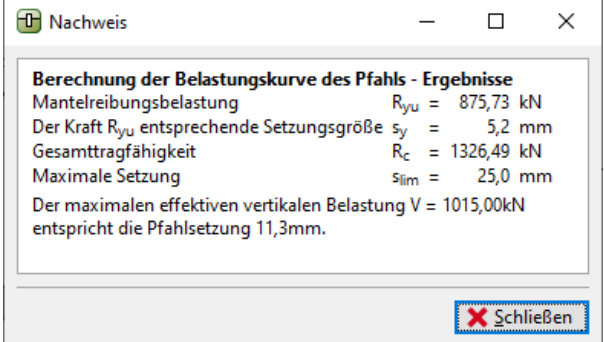

*Detaillierte Ergebnisse der Setzung*

# **STATOL**

Zur Berechnung der vertikalen Tragfähigkeit nach *NAVFAC DM 7.2* ergibt sich die Setzung des Einzelpfahls **11,3 mm**.

## Setzungsberechnung des Einzelpfahls: Lineare Theorie der Setzung (POULOS), sonstige Methoden

Wir werden nun zur Eingabe der Eingangsdaten zurückkehren. Klicken Sie im Fenster "Einstellung" auf die Schaltfläche "Bearbeiten". Wählen Sie in der Tabelle "Pfähle" bei der Berechnung für dränierte Bedingungen zuerst die Option "Effektive Spannung" und dann "CSN 73 1002" für die nächste Berechnung. Andere Eingabeparameter ändern sich nicht.

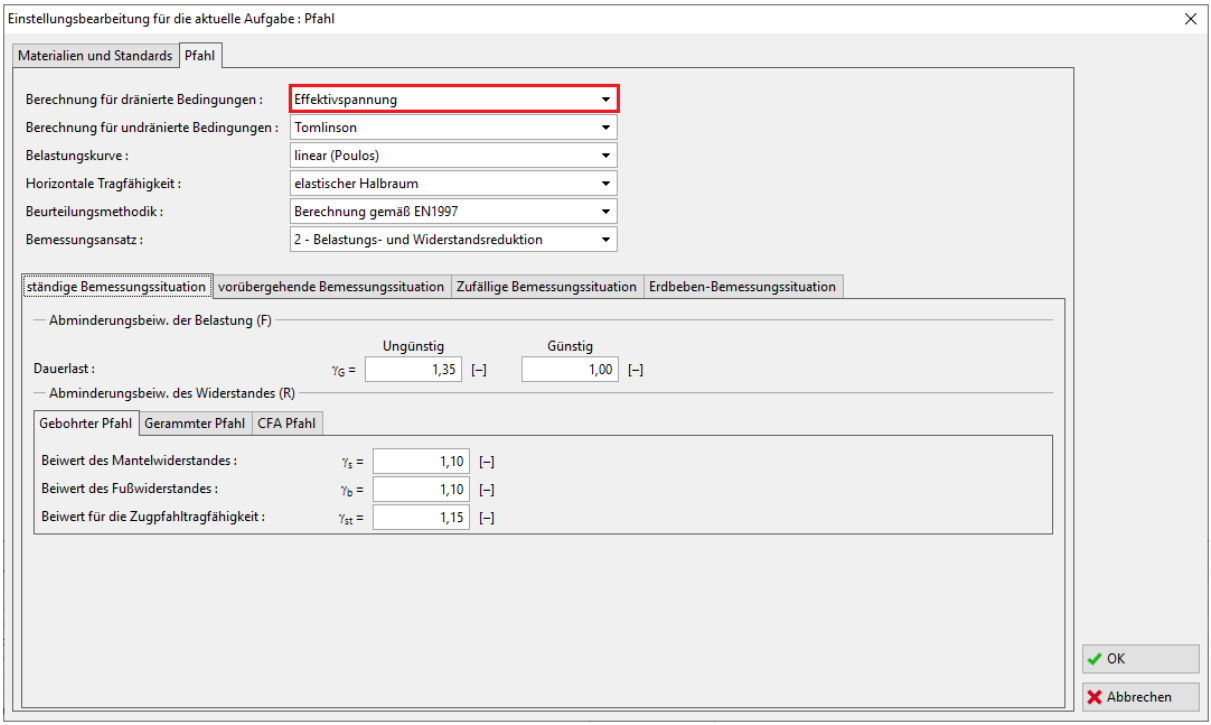

*Dialogbox "Einstellungsbearbeitung für die aktuelle Aufgabe"*

Dann kehren wir zum Fenster "Setzung" zurück, wo wir die Ergebnisse anschauen. Die Größe der Grenzsetzung  $s_{\rm lim}$ , die Art des Pfahls und die Sekantenmodule der Verformung  $E_{_s}$ bleiben die gleichen wie im vorherigen Fall.

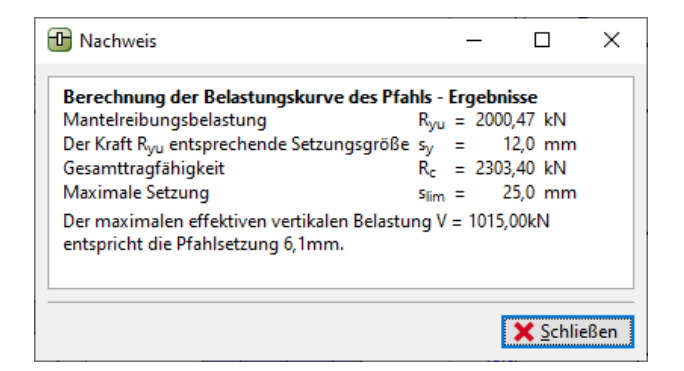

*Dialogbox – "Detailliert" – Ergebnisse der Methode der effektiven Spannungen*

# L T G E 0.5

Für die vertikale Tragfähigkeit eines Einzelpfahls, die für die Methode der *EFFEKTIVEN SPANNUNGEN*, bestimmt ist, ergibt sich die Pfahlsetzung *<sup>s</sup>* <sup>=</sup> 6,1 *mm* .

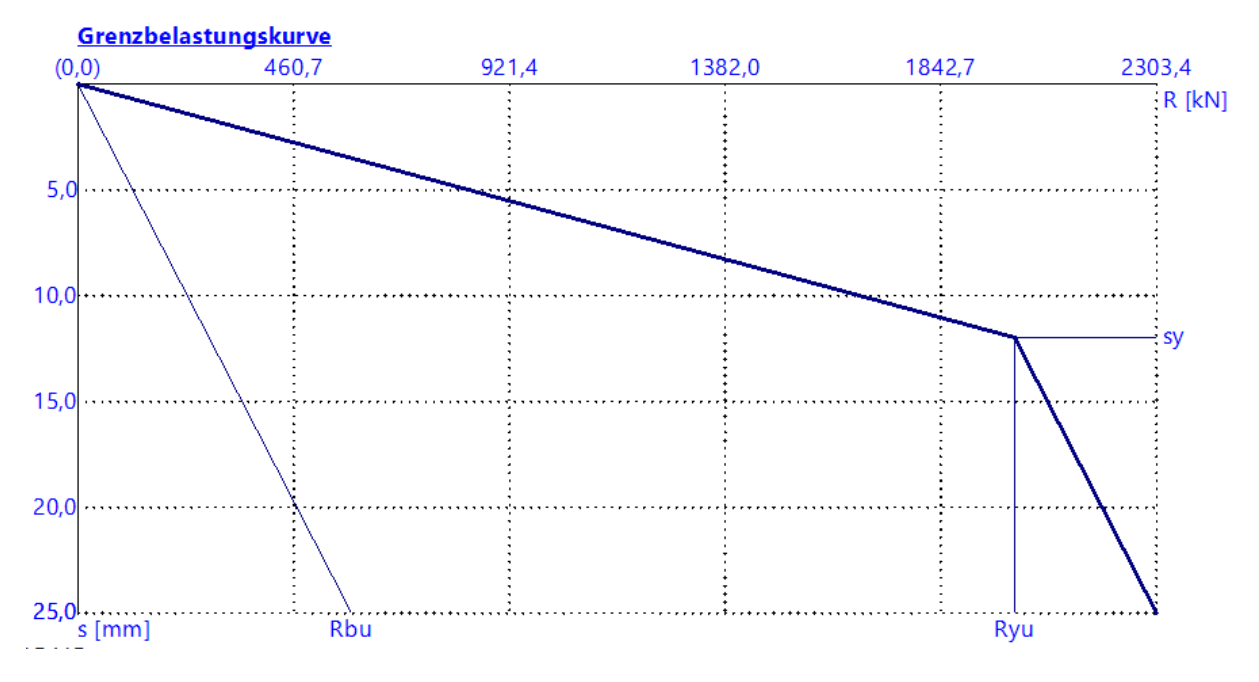

*Fenster "Setzung" – Lineare Belastungskurve (nach Poulos) für die Methode der effektiven Spannungen*

Für die vertikale Tragfähigkeit eines Einzelpfahls, die für die Methode der **CSN 73 1002** bestimmt ist, ergibt sich die Pfahlsetzung *<sup>s</sup>* <sup>=</sup> 6,1 *mm* .

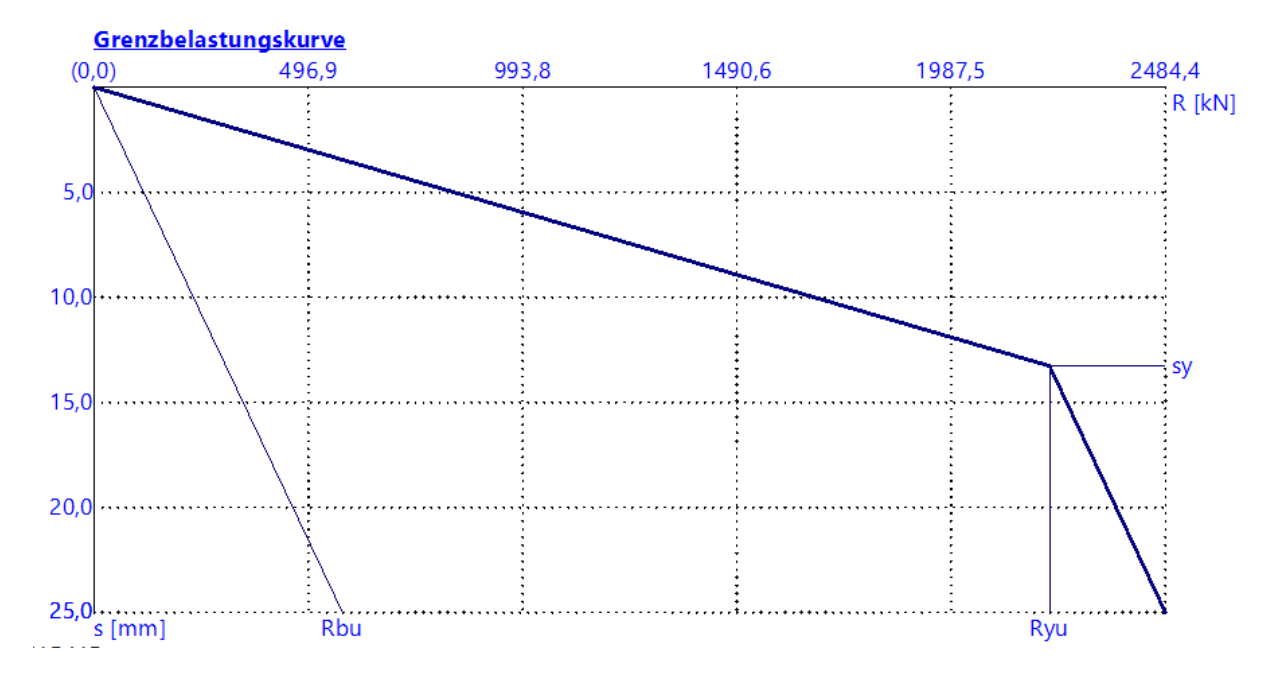

*Fenster "Setzung" – Lineare Belastungskurve (nach Poulos) für die Methode CSN 73 1002*

# **DIGE05**

Die Ergebnisse der Setzungsberechnung eines Einzelpfahls nach der linearen Theorie (*Poulos*) in Abhängigkeit von der verwendeten Berechnungsmethode der vertikalen Tragfähigkeit sind in der folgenden Tabelle angegeben:

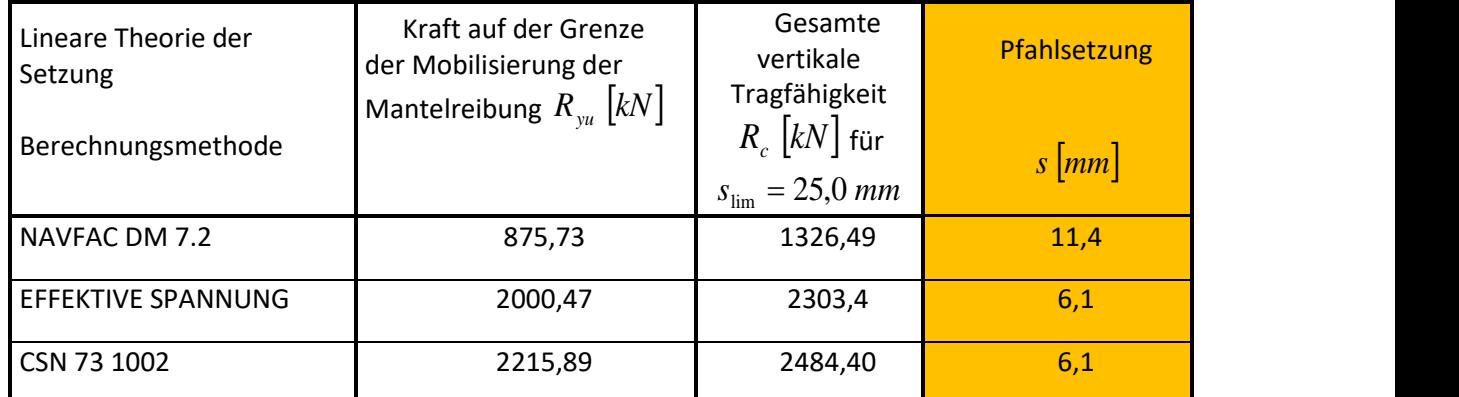

*Zusammenfassung der Ergebnisse – Pfahlsetzung nach der linearen Theorie (Poulos)*

### Setzungsberechnung des Einzelpfahls: Nichlineare Theorie der Setzung (MASOPUST)

Diese Lösung hängt nicht von vorigen Berechnungen der vertikalen Tragfähigkeit des Pfahls ab. Die Methode basiert auf der Lösung der Gleichungen von Regressionskurven gemäß den Ergebnissen der statischen Belastungsversuche von Pfählen. Diese Lösungsmethode wird hauptsächlich in der Tschechischen und Slowakischen Republik angewendet und zeigt zuverlässige und konservative Ergebnisse für lokale ingenieurgeologische Bedingungen.

Klicken Sie im Fenster "Einstellung" auf die Schaltfläche "Bearbeiten". Wählen Sie in der Tabelle "Pfähle" für die Belastungskurve die Option "Nichtlinear (Masopust)".

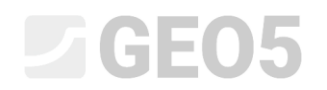

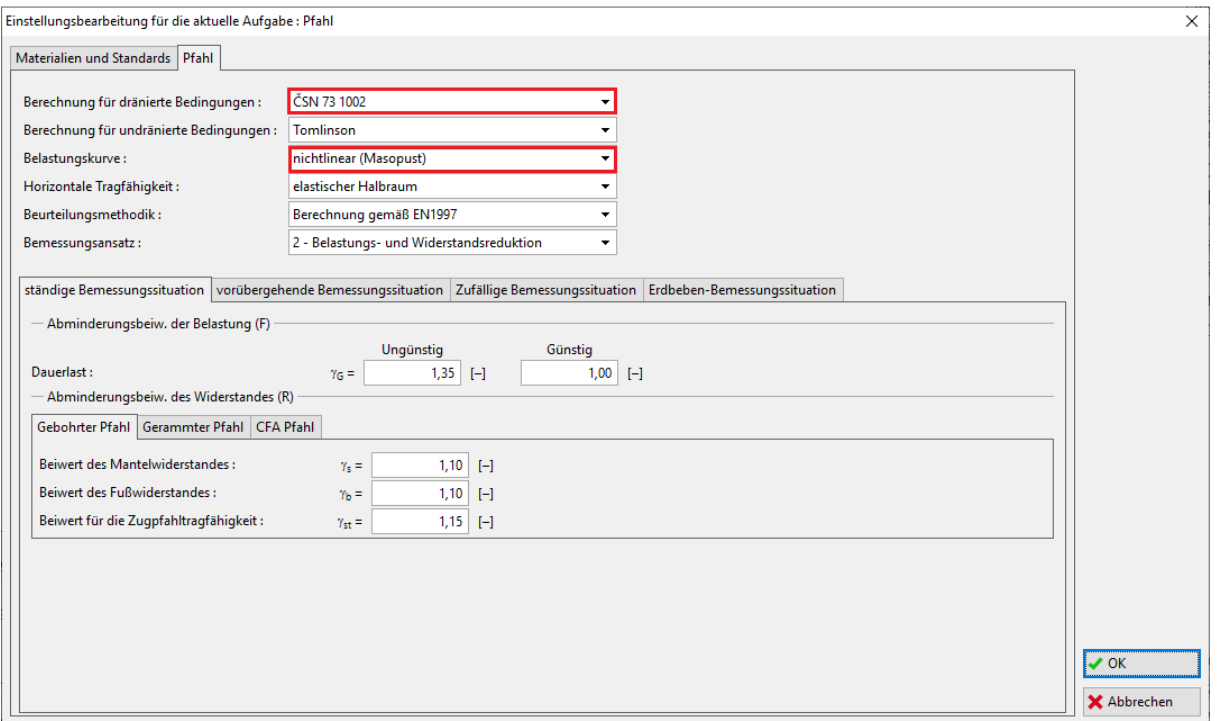

*Dialobox "Einstellungsbearbeitung für die aktuelle Aufgabe"*

Andere Daten bleiben unverändert. Dann gehen wir zum Fenster "Setzung".

Für die nichtlineare Grenzbelastungskurve der Pfähle betrachten wir die *Nutzlast,* da es sich um eine Berechnung gemäß dem Grenzzustand der Gebrauchstauglichkeit handelt. Wir werden den Schutzkoeffizient des Pfahlschafts auf den Wert  $m^{}_2 = 1,0$  beibehalten, daher werden wir den resultierenden Wert der vertikalen Tragfähigkeit des Pfahls in Bezug auf die Ausführungstechnologie nicht verringern. Wir behalten die Werte der zulässigen Setzung  $s_{\text{lim}}$  und des Sekantenmoduls der Verformung  $E_{_S}$  wie für frühere Berechnungen bei.

Geben Sie als Nächstes die Größen der Regressionskoeffizienten mithilfe der Schaltflächen "*Bearbeiten a, b*" und "*Bearbeiten e, f*" ein. Während der Bearbeitung werden die empfohlenen Werte der Regressionskoeffizienten für verschiedene Arten von Böden und Gesteinen in der Dialogbox angezeigt.

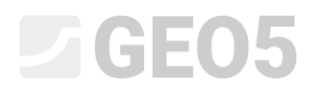

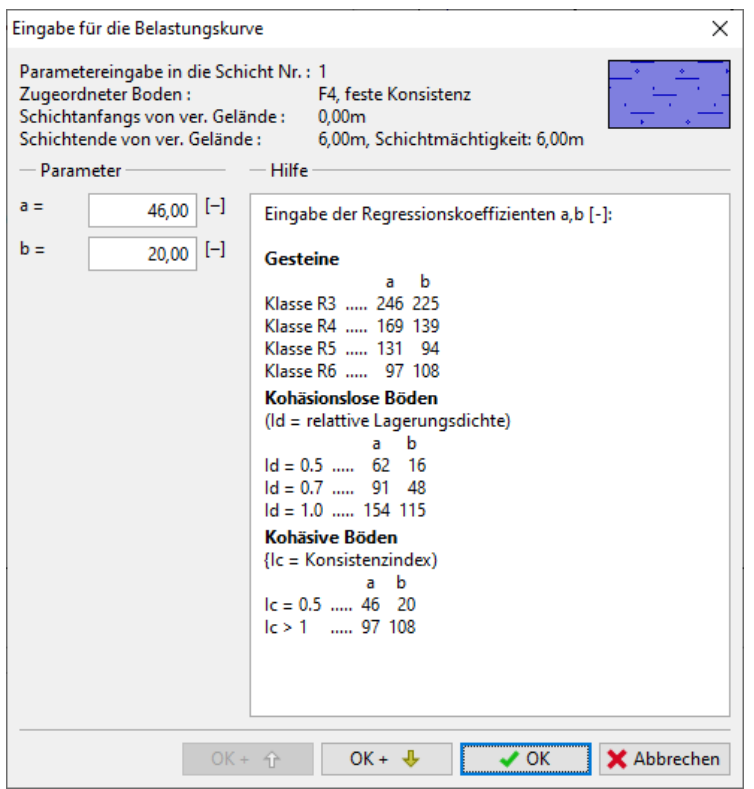

*Dialogbox "Eingabe für die Belastungskurve – Regressionskoeffizienten a, b" – Boden F4*

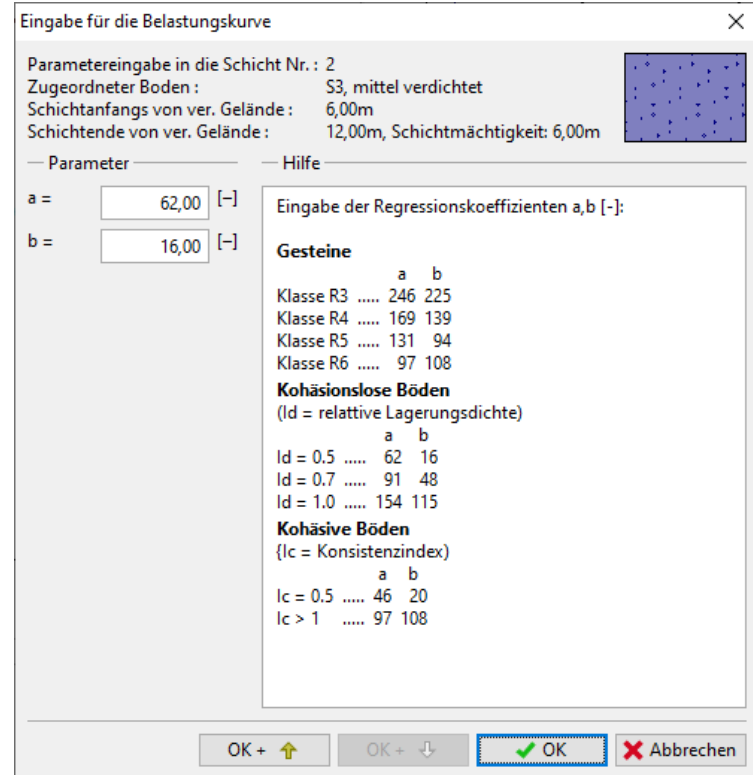

*Dialogbox "Eingabe für die Belastungskurve – Regressionskoeffizienten a, b" – Boden S3*

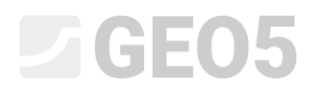

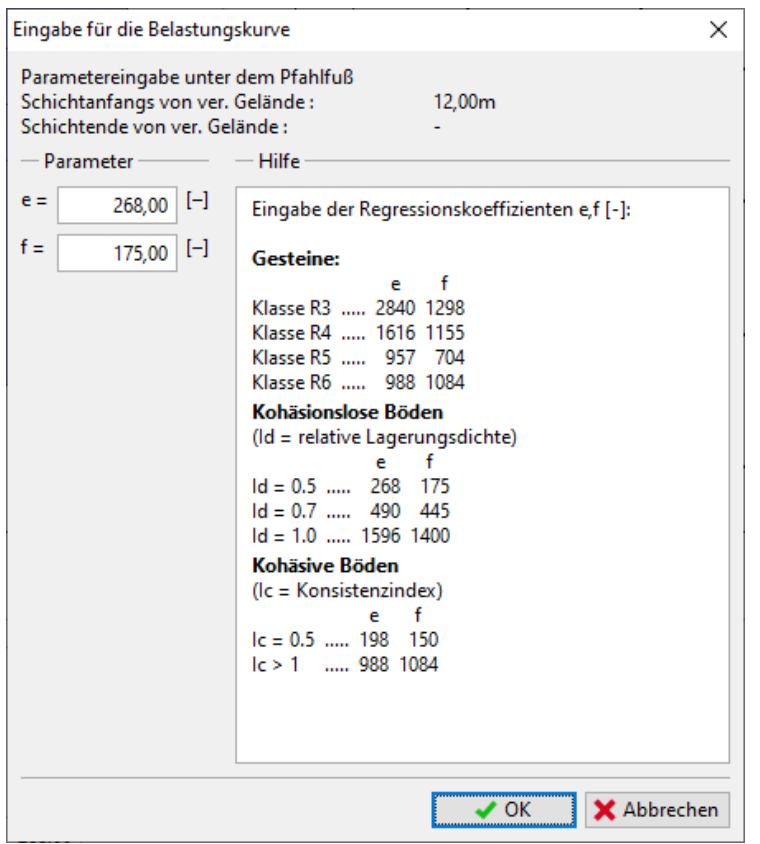

*Dialogbox "Eingabe für die Belastungskurve – Regressionskoeffizienten e, f"* 

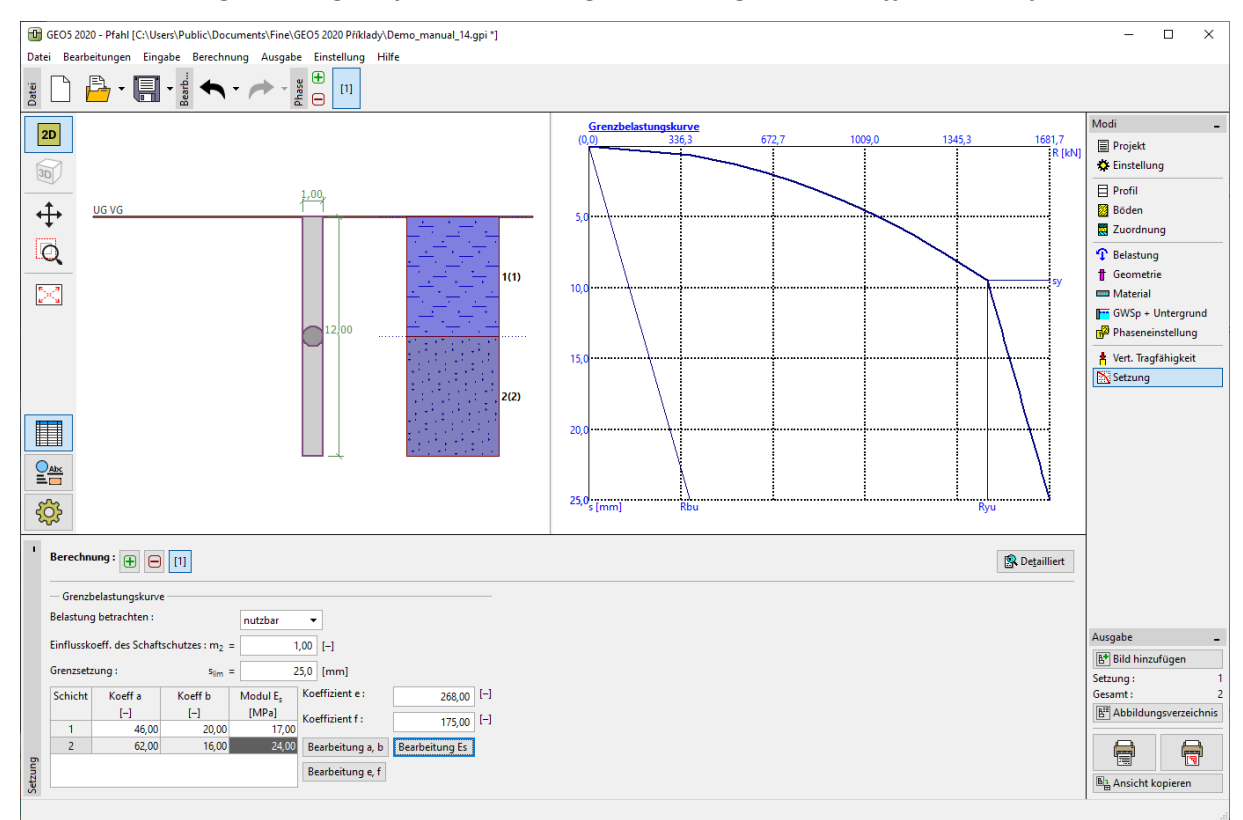

*Fenster "Setzung" – Ergebnisse gemäß der nichtlinearen Theorie der Setzung (Masopust)*

*Hinweis: Die spezifische Mantelreibung hängt von den Regressionskoeffizienten "a, b" ab. Die Spannung am Pfahlfuß (bei vollständiger Mobilisierung der Mantelreibung) hängt von den Regressionskoeffizienten "e, f" ab. Die Werte dieser Regressionskoeffizienten wurden aus den Gleichungen der Regressionskurven abgeleitet, die auf der Grundlage einer statistischen Analyse der Ergebnisse von ungefähr 350 statischen Belastungsversuchen von Pfählen in der Tschechischen und Slowakischen Republik ermittelt wurden (weitere Informationen in der Programmhilfe - F1). Für die*  kohäsionslosen Böden hängen diese Werte vom Index der relativen Dichte  $\,I_{\scriptscriptstyle d}\,$  ab, bei kohäsiven Böden *vom Konsistenzindex <sup>c</sup> I (weitere Informationen in der Hilfe - F1).*

> **T** Nachweis  $\Box$  $\times$ Berechnung der Belastungskurve des Pfahls - Ergebnisse  $\blacktriangle$  $R_{yu}$  = 1452,93 kN Mantelreibungsbelastung Der Kraft Ryu entsprechende Setzungsgröße  $9.5$  mm  $S_V$  $\equiv$ Der Setzung 25,0 mm entsprechende Tragfähigkeit Fußtragfähigkeit 368,06 kN  $R_{\text{bu}}$  = Gesamttragfähigkeit  $= 1681,67$  kN  $R_c$ Der Belastung Q = 1015,00 kN entspricht die Pfahlsetzung 4,6 mm X Schließen

Die Pfahlsetzung für die angegebene Nutzlast ergibt sich *<sup>s</sup>* <sup>=</sup> 4,6 *mm* .

*Detaillierte Ergebnisse – Masopust*

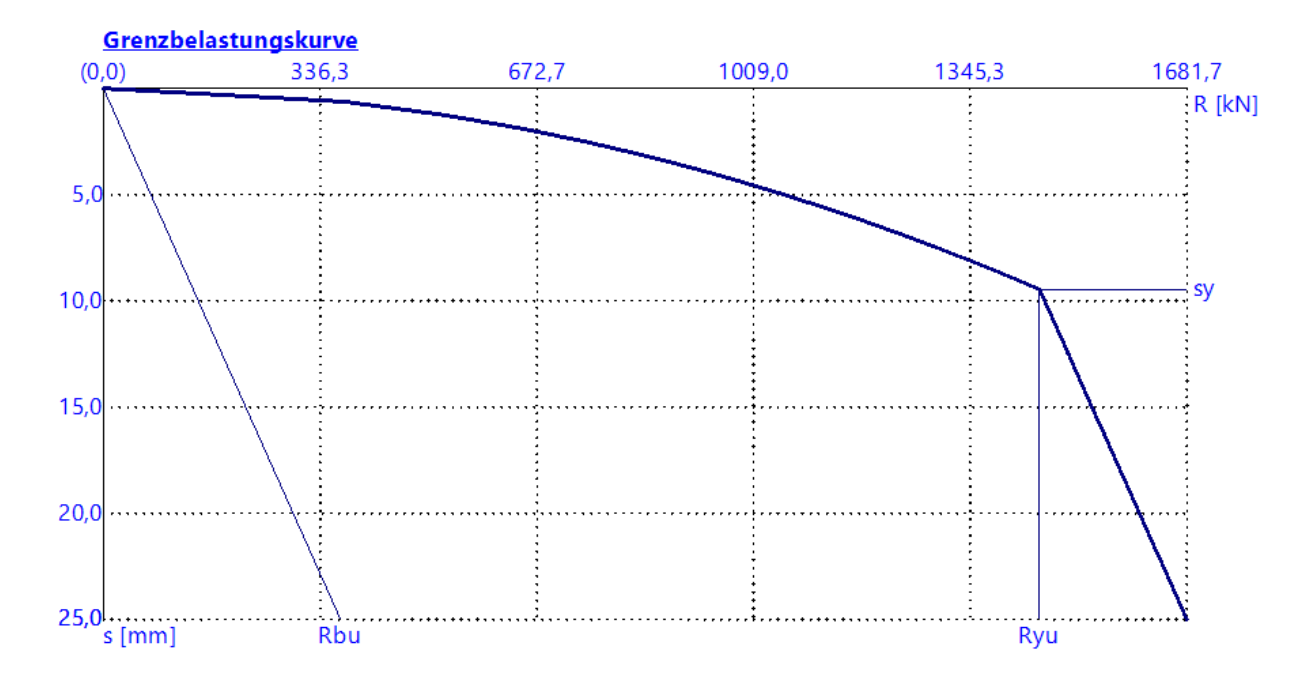

*Fenster "Setzung" – Nichtlineare Belastungskurve (gemäß Masopust)*

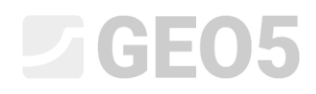

*Hinweis Diese Methode wird auch für die Berechnung der Tragfähigkeit des Pfahls verwendet, wo das Programm die Tragfähigkeit des Pfahls für die Grenzsetzung errechnet (normalerweise 25 mm).*

Gesamttragfähigkeit für  $s_\mathrm{lim}$  :  $\enspace R_c = 1681,67 \enspace kN > V_d = 1015,0 \enspace kN$  GENÜGT **GENÜGT** 

### Schlussfolgerung

Das Programm hat für die angegebene Nutzlast die Pfahlsetzung im Bereich von 4,6 - 11,4 mm berechnet. Diese Setzung ist geringer als die maximal zulässige Setzung - der Pfahl genügt vom Gesichtspunkt des 2. Grenzzustands.